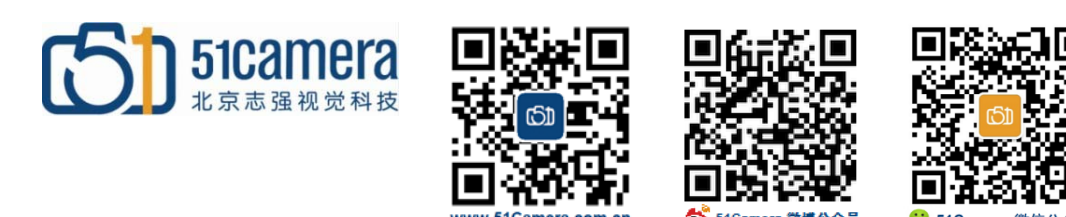

### *Genie Nano GigE* 相机

# 如何触发**LKL**频闪灯?

## 目录

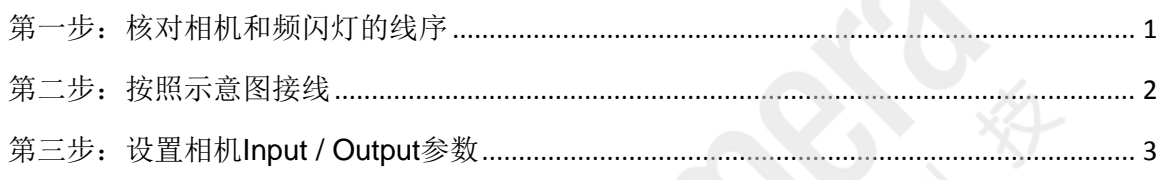

### <span id="page-0-0"></span>第一步:核对相机和频闪灯的线序

Genie Nano GigE 相机电源线线序如下:

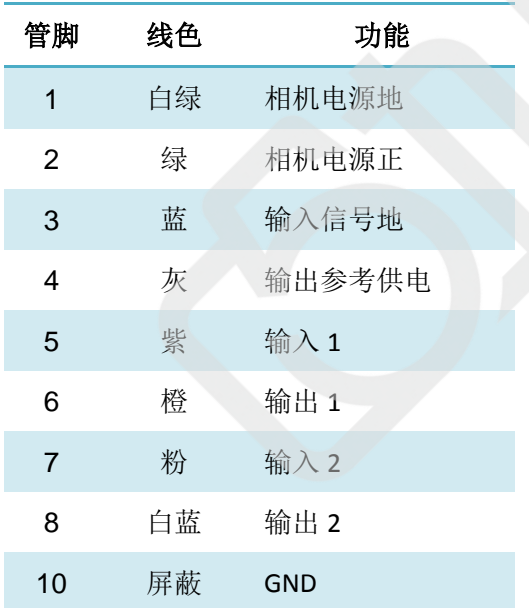

#### LKL 频闪灯接线线序如下:

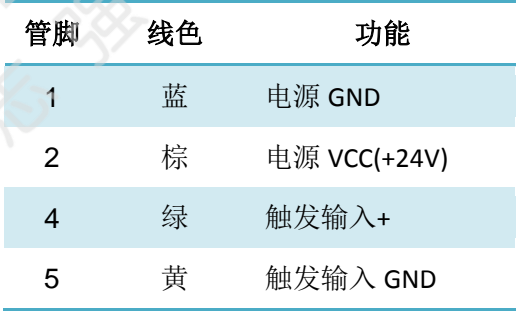

[http://www.51camera.com.cn](http://www.51camera.com.cn/)

<span id="page-1-0"></span>第二步: 按照示意图接线

注:如果相机不使用触发采集方式,虚线框中的接线不予考虑。

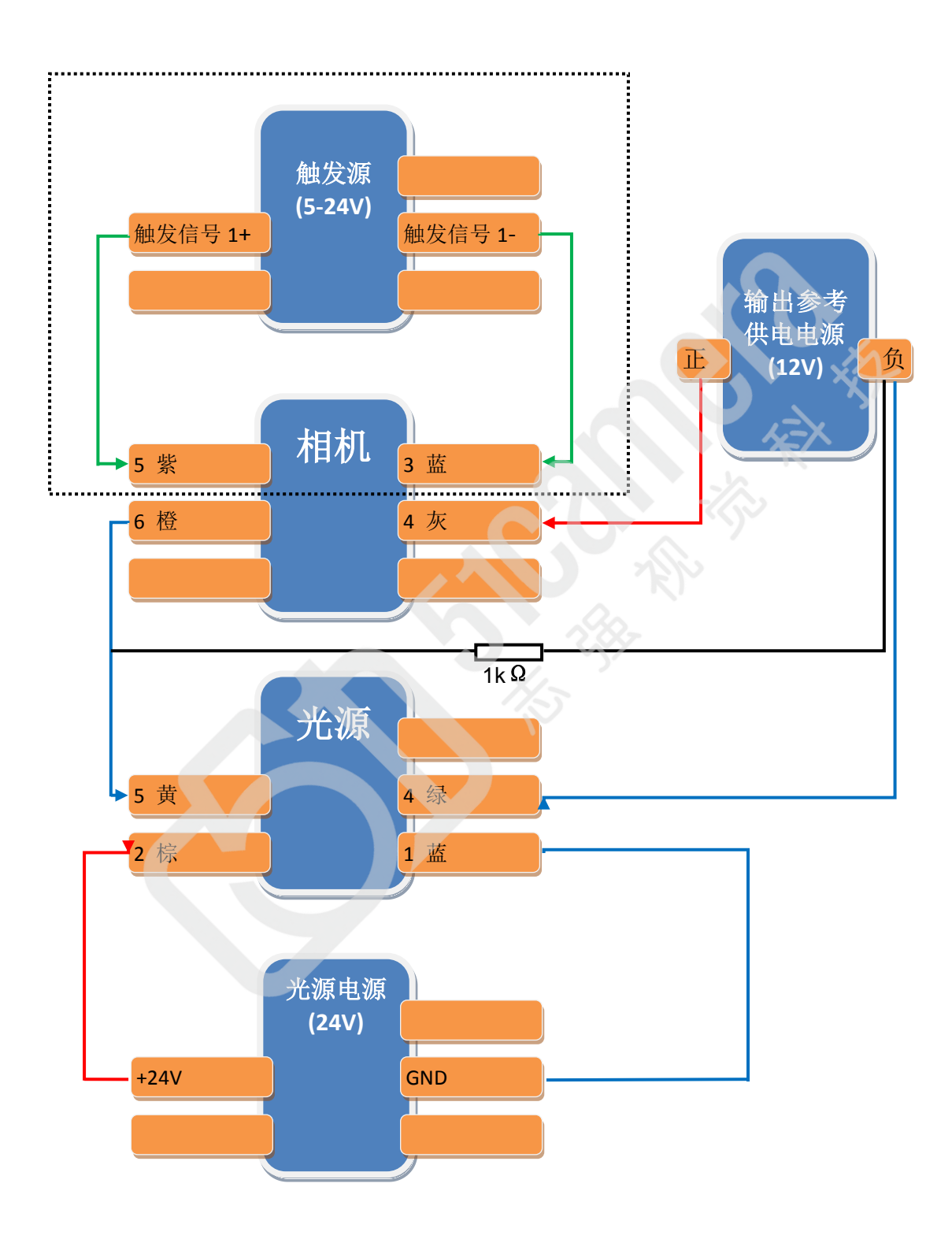

[http://www.51camera.com.cn](http://www.51camera.com.cn/)

## 第三步:设置相机 **Input / Output** 参数

<span id="page-2-0"></span>参数设置在相机属性的"I/O Controls"中,如下图所示:

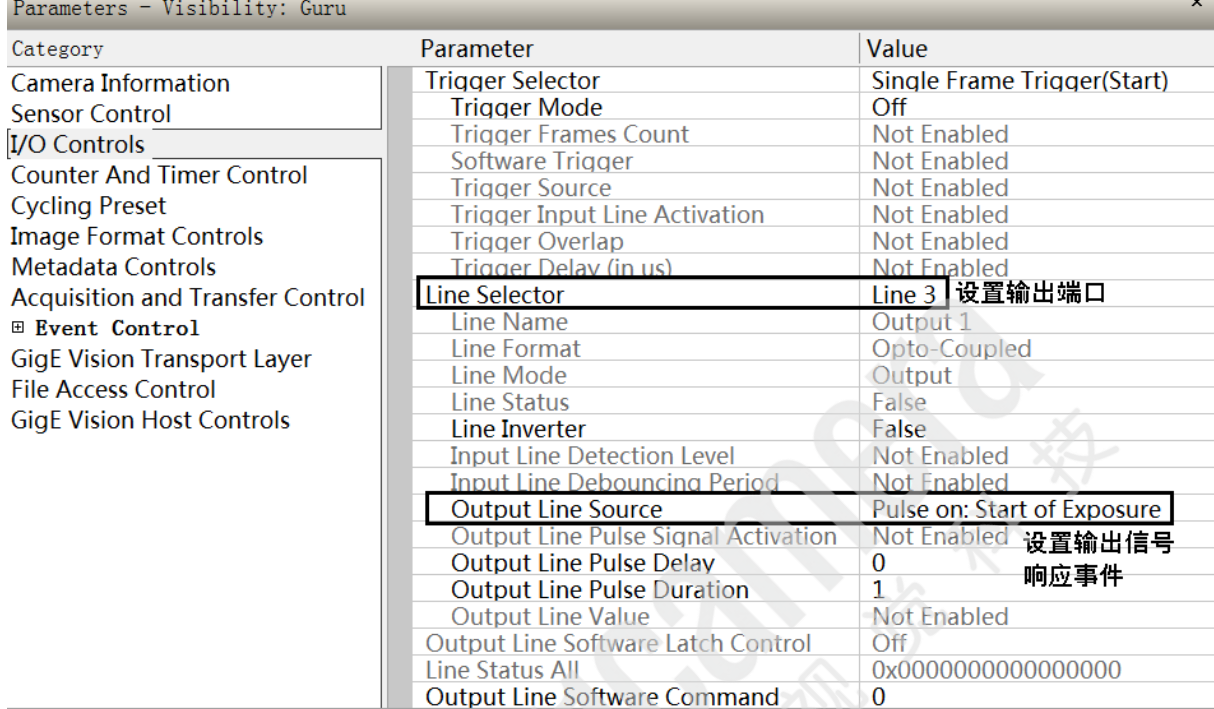

需要设置的参数有:

Line Selector = Line3

Output Line Source = Pulse on: Start of Exposure

如果相机使用触发采集方式,还需要设置的参数有:

Trigger Mode = On

Trigger Source = Line 1

- 联系我们: 北京志强视觉科技发展有限公司
	- 电话:+86 (010) 80482120
	- 传真:+86 (010) 80483130

邮箱:51camera@51camera.com.cn

网址:www.51camera.com.cn